## **HONEYCOMB HARVEST**

Double-click on a hexagon to get started. Move the honeycombs so that the sides touch where you see relationships between each concept. Blank hexagons can be used as dividers if desired. Once it's complete, save and close. The Google Docs version of this activity is <u>linked here</u>.

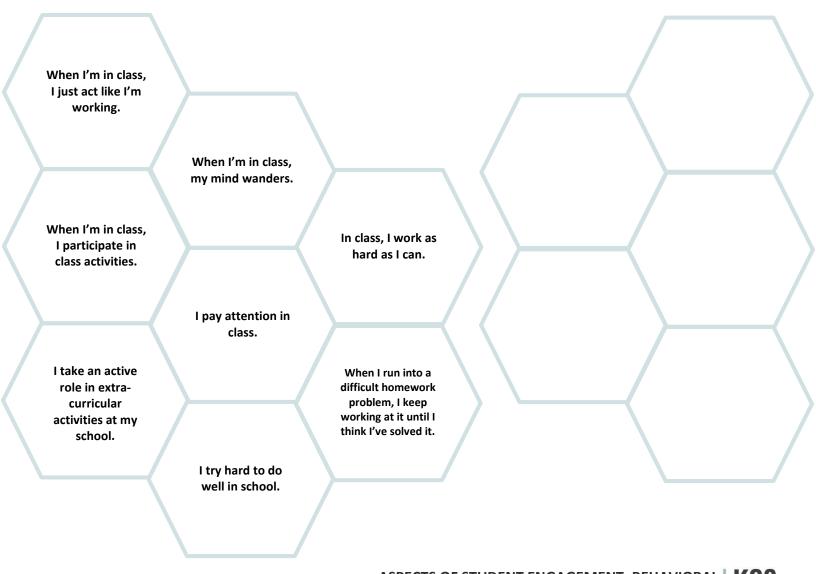